## Fukuoka City COVID-19 Vaccination Program How to Book Your Vaccination Appointment Online

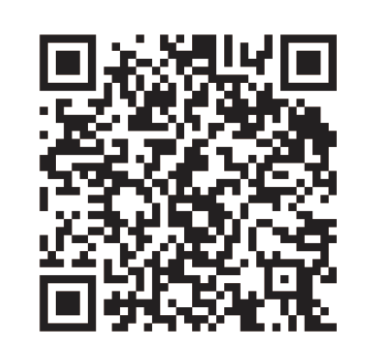

## 1. Go to the vaccination reservation website You can access the vaccination reservation website using a smartphone or PC. QR Code:

Scan the QR code to the left. The same code is printed on your vaccination ticket.

URL:

<https://vaccines.sciseed.jp/fukuokacity/>

# 新型コロナワクチン 接種予約サイ1

ログイン

ア約用知口Vの知つせ 75歳以上の方は5/12予約開始、65歳から74歳 の方は5/19予約開始です。

#### 接種券番号←Vaccination Ticket Number

#### Enter your ticket number here (10 digits)

\* 自治体より送付された接種券に記載されている10桁の接種 券番号を入力してください

パスワード←Password

........

\*初回ログイン時は生年月日を8桁の数字で入力してください 例: 1990年4月1日→19900401

√ 利用規約に同意する←Agree to Terms

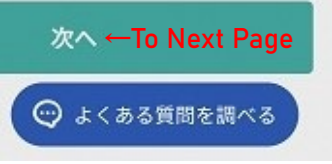

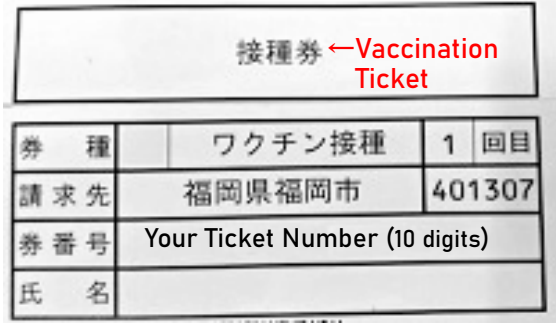

You can select English, Chinese or Korean from the menu here. However, not all information has been translated. Refer to this document when booking your vaccination appointment online.

## 2. Register/Login

You will need your vaccination ticket sent from Fukuoka City to register/login.

- ① Enter your vaccination ticket number. It is the 10 digit number on your vaccination ticket.
- ② Your initial password is your date of birth. Enter your date of birth as an 8-digit number YYYYMMDD. Example: If you were born on 24 February 1961, write
	- your birth year month day as 19610224

Take extra care when entering months and days. Example: January→01, June→06, December→12 Example: 2nd→02, 11th→11, 30th→30

## Where is my vaccination ticket number?

Your vaccination ticket number is printed on the vaccination ticket sent from Fukuoka City.

See the photograph on the left.

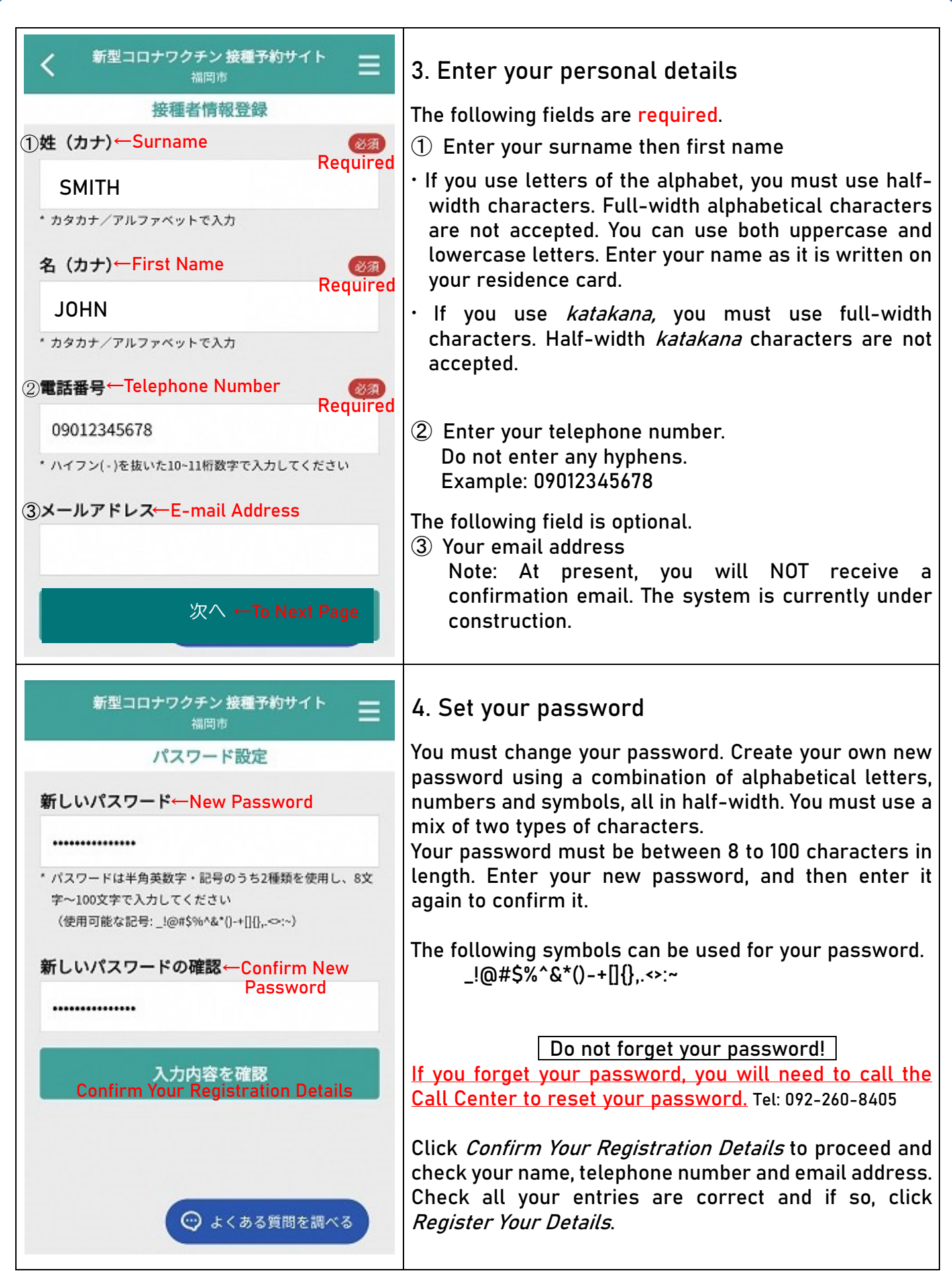

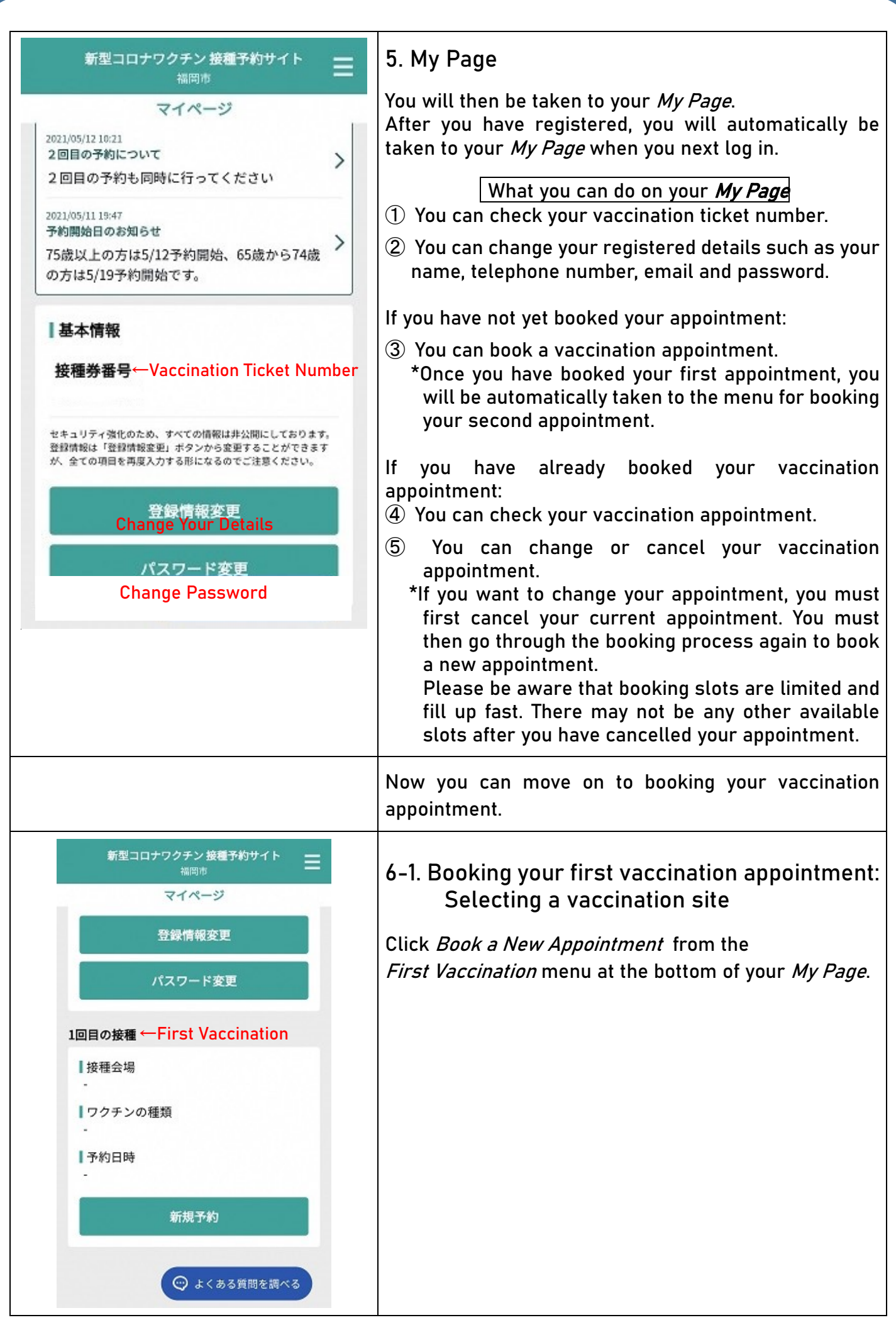

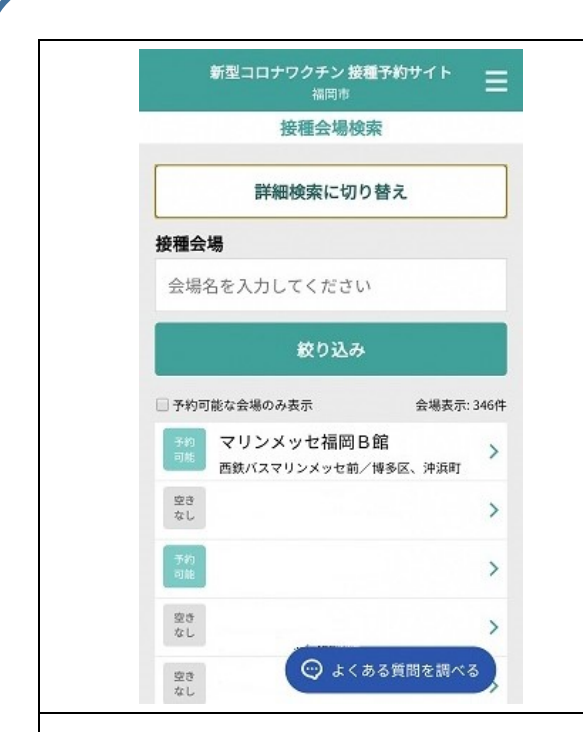

You will then be taken to the Vaccination Site Search screen.

A list of vaccination sites, such as hospitals, clinics and mass vaccination centers, is displayed at the bottom of the screen. Select the site where you want to get your vaccine.

The names of vaccination sites are displayed only in Japanese.

If you know the name of the hospital or clinic where you want to get your vaccine, you can enter the name, address, nearest station or area in Japanese and search.

### List of Mass Vaccination Centers

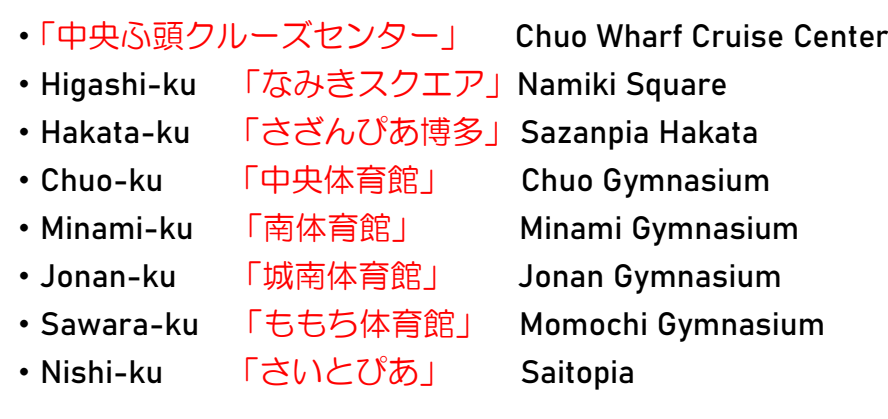

⚠The Chuo Wharf Cruise Center uses the Moderna vaccine. You can only get the Modern vaccine if you are aged 18 or over.

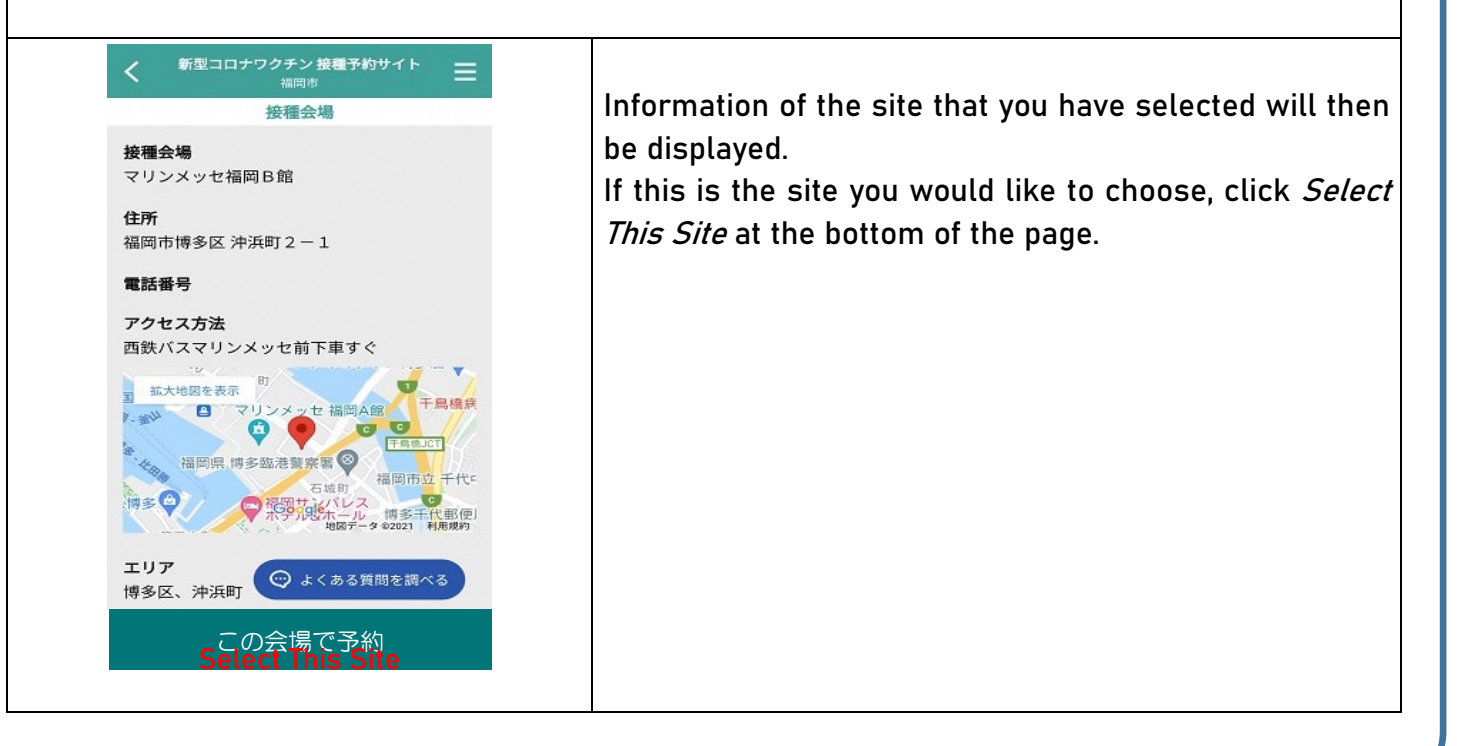

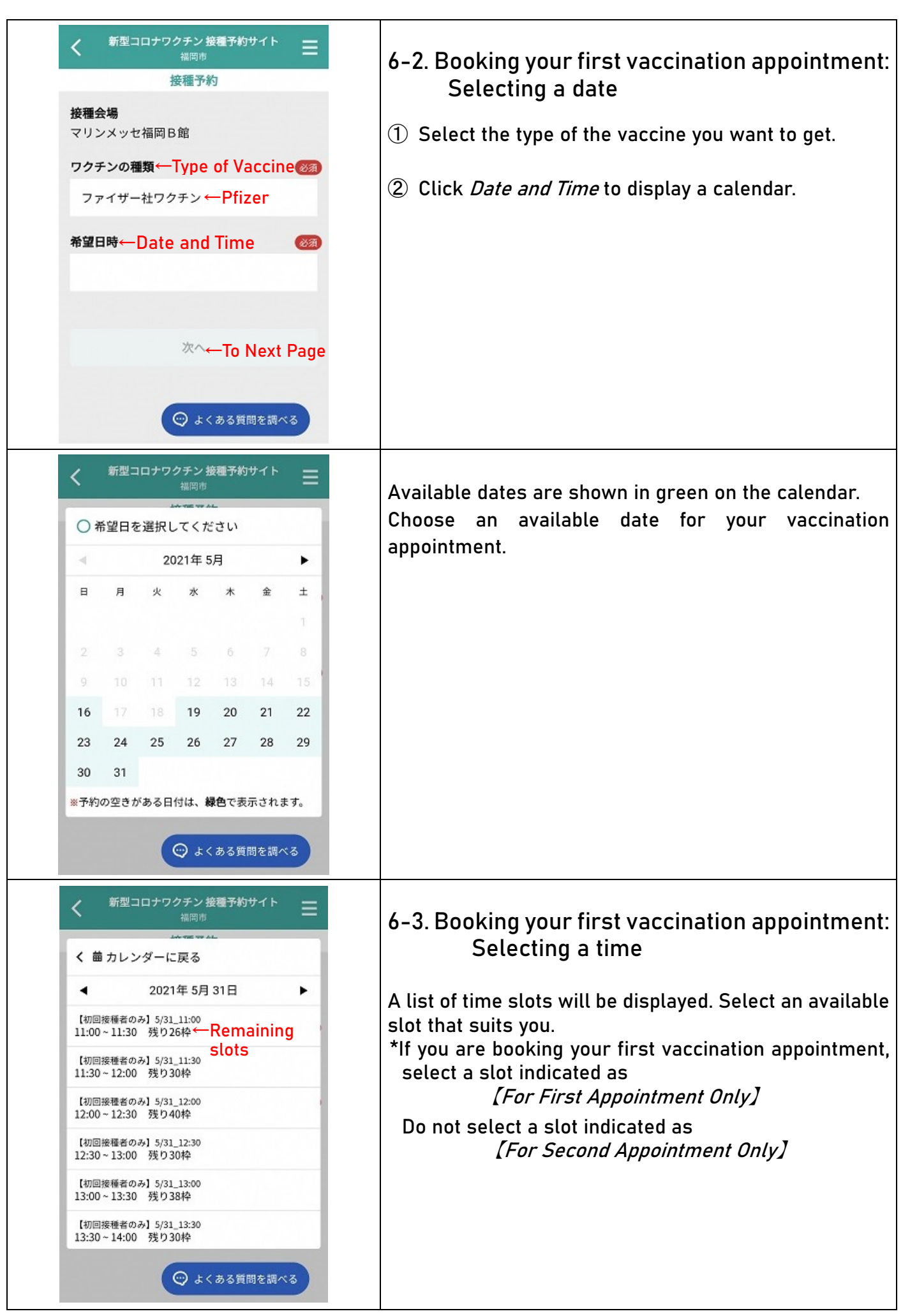

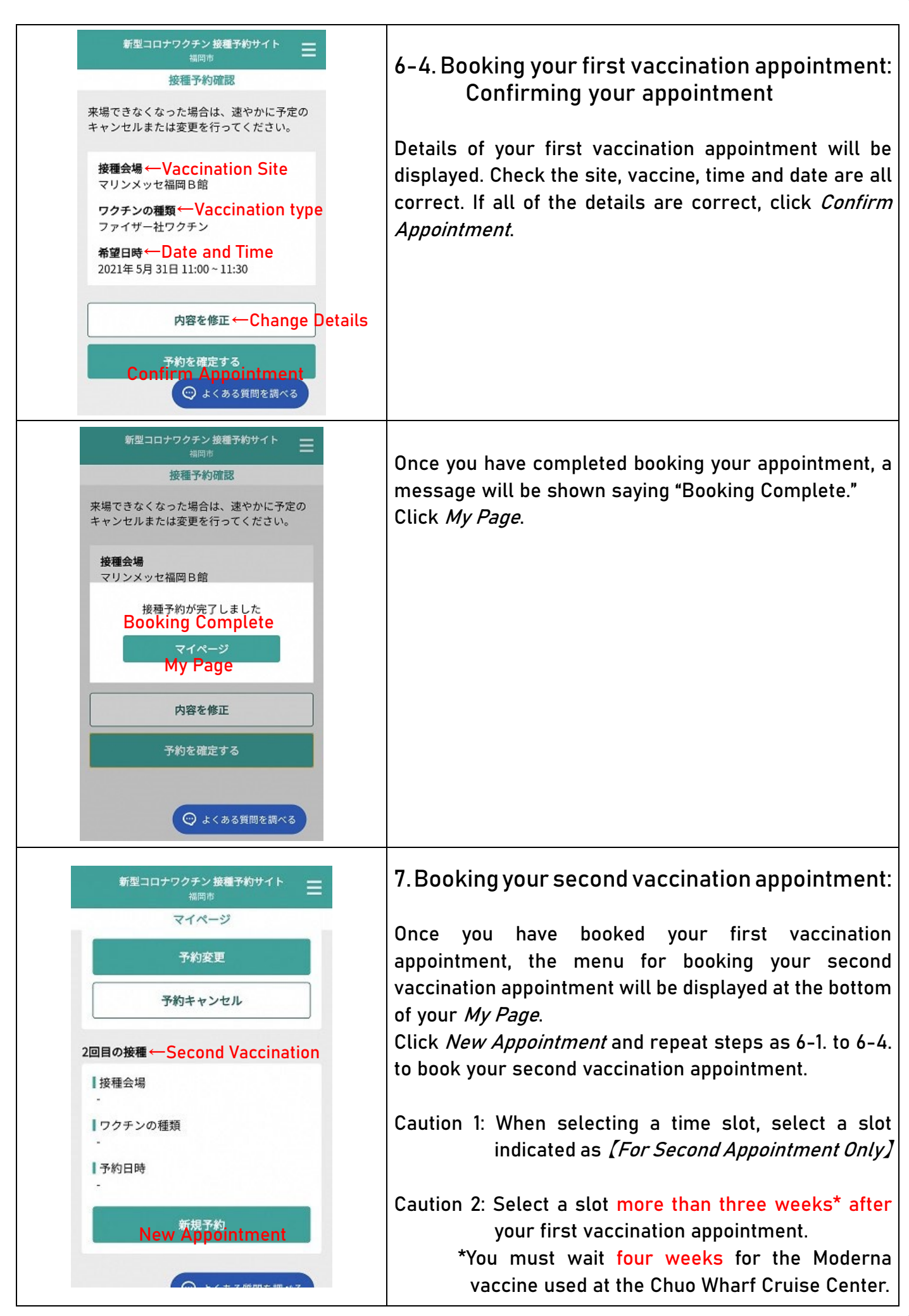